## **Tobii Dynavox PCEye 5** Benutzerhandbuch

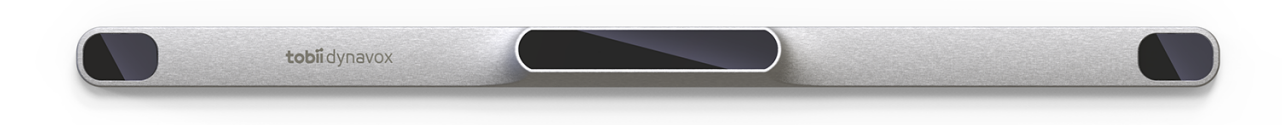

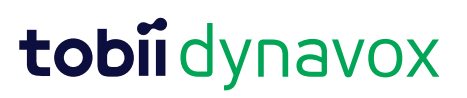

#### Benutzerhandbuch Tobii Dynavox PCEye 5

Version 1.0.1 10/2020 Alle Rechte vorbehalten. Copyright © Tobii AB (publ)

Ohne die vorherige schriftliche Genehmigung des Herausgebers darf kein Teil dieses Dokuments vervielfältigt, in einem Abrufsystem gespeichert oder in irgendeiner Form oder auf irgendeine Weise weitergegeben werden, sei es elektronisch, per Fotokopie, Aufnahme oder auf andere Art.

Der beanspruchte Urheberrechtsschutz umfasst alle Formen und Arten von urheberrechtlich schützbarem Material und von Informationen, die durch geschriebenes oder richterlich festgelegtes Recht erlaubt oder im Folgenden gewährt sind, einschließlich, ohne Beschränkung auf aus den Softwareprogrammen generiertes Material, das auf dem Bildschirm dargestellt wird, wie z. B. Bildschirmanzeigen, Menüs usw.

Dieses Dokument enthält Informationen, an denen Tobii Dynavox die Urheberrechte besitzt. Jegliche Vervielfältigung, ob vollständig oder auszugsweise, bedarf der vorherigen schriftlichen Genehmigung durch Tobii Dynavox.

Bei in diesem Dokument erwähnten Produkten kann es sich um Warenzeichen und bzw. oder eingetragene Warenzeichen der jeweiligen Eigentümer handeln. Herausgeber oder Verfasser erheben keinerlei Ansprüche auf diese Warenzeichen.

Dieses Dokument wurde mit größtmöglicher Sorgfalt erstellt. Herausgeber und Verfasser haften nicht für Fehler bzw. Auslassungen oder für Schäden, die aus einer Nutzung der im Dokument enthaltenen Informationen oder einer Verwendung der zugehörigen Programme sowie des Quellcodes resultieren. Herausgeber und Verfasser haften in keinster Weise für Gewinnausfälle oder andere wirtschaftliche Schäden, die tatsächlich oder angeblich, direkt oder indirekt durch dieses Dokument verursacht wurden.

Änderungen ohne vorherige Ankündigung vorbehalten.

Aktuelle Versionen dieses Dokuments finden Sie auf der Tobii Dynavox-Webseite unter [www.TobiiDynavox.com.](https://www.tobiidynavox.com)

#### **Kontaktinformationen:**

Tobii Dynavox AB Karlsrovägen 2D 182 53 Danderyd **Schweden** 

+46 8 663 69 90

Tobii Dynavox LLC 2100 Wharton Street, Suite 400 Pittsburgh, PA 15203 USA +1-800-344-1778

Die folgenden Produkte sind durch die US-amerikanischen Patente Nr. 7.572.008, 6.659.611, 8.185.845 und 9.996.159 geschützt:

● PCEye 5

## Inhalt

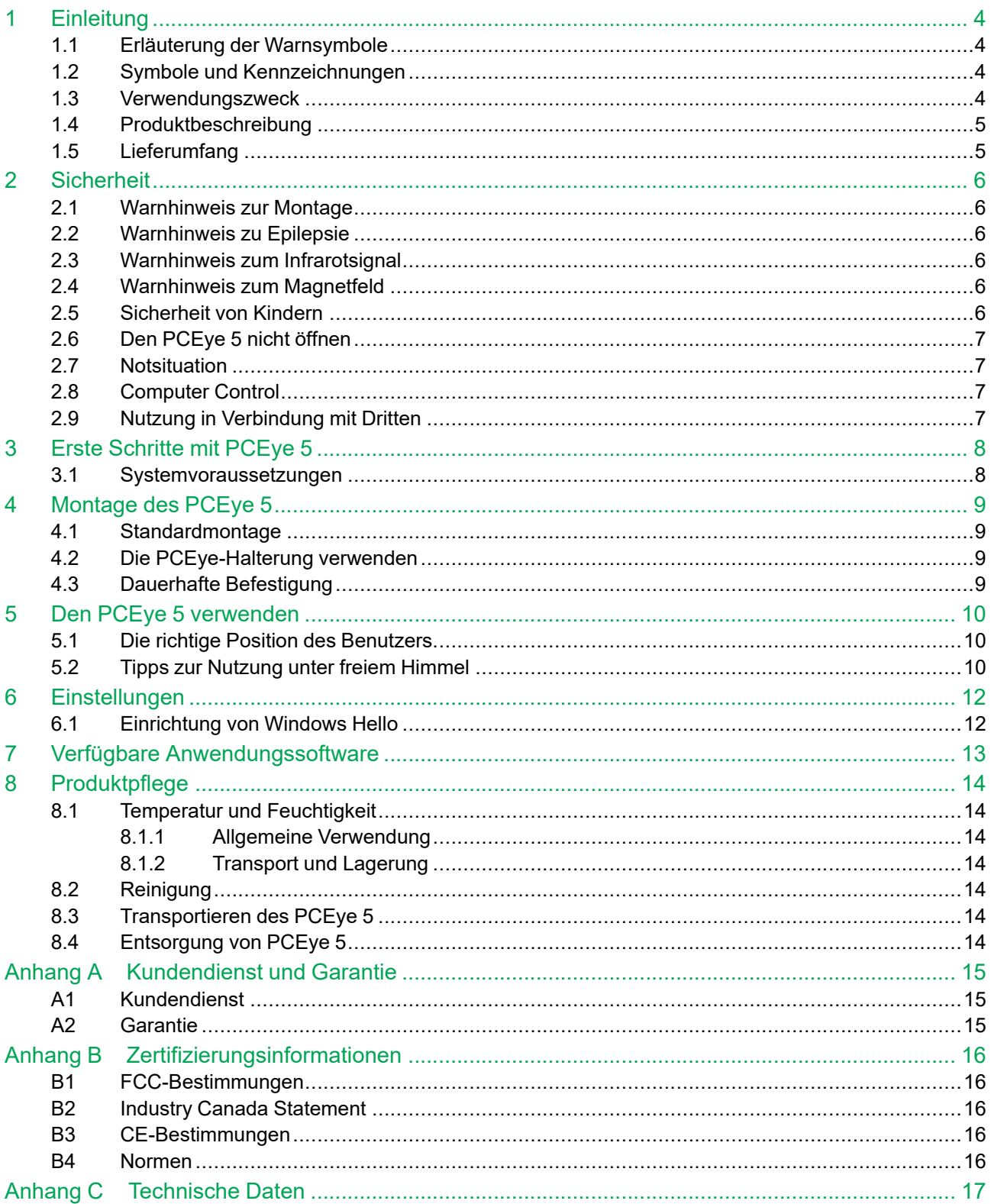

# <span id="page-3-0"></span>**1 Einleitung**

Vielen Dank, dass Sie sich für ein PCEye 5 von Tobii Dynavox entschieden haben!

Um eine optimale Produktleistung sicherzustellen, lesen Sie dieses Handbuch aufmerksam durch.

## <span id="page-3-1"></span>**1.1 Erläuterung der Warnsymbole**

In diesem Handbuch werden drei (3) Warnsymbole zur Anzeige unterschiedlicher Warnstufen verwendet:

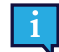

Das Symbol "Hinweis" soll den Benutzer auf wichtige Hinweise oder Punkte, die besonderer Aufmerksamkeit bedürfen, aufmerksam machen.

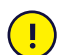

Das Symbol "Achtung" wird verwendet, um auf etwas hinzuweisen, das Schäden oder Fehlfunktionen an der Ausrüstung verursachen kann.

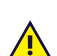

Das Symbol "Warnung" wird verwendet, um darauf hinzuweisen, dass ein erhebliches Schadensrisiko für den Benutzer besteht, wenn der Warnhinweis nicht beachtet wird.

## <span id="page-3-2"></span>**1.2 Symbole und Kennzeichnungen**

Diese Übersicht enthält Informationen zu Symbolen, die am PCEye 5, seinen Einzelteilen, Zubehörteilen oder der Verpackung zu finden sind.

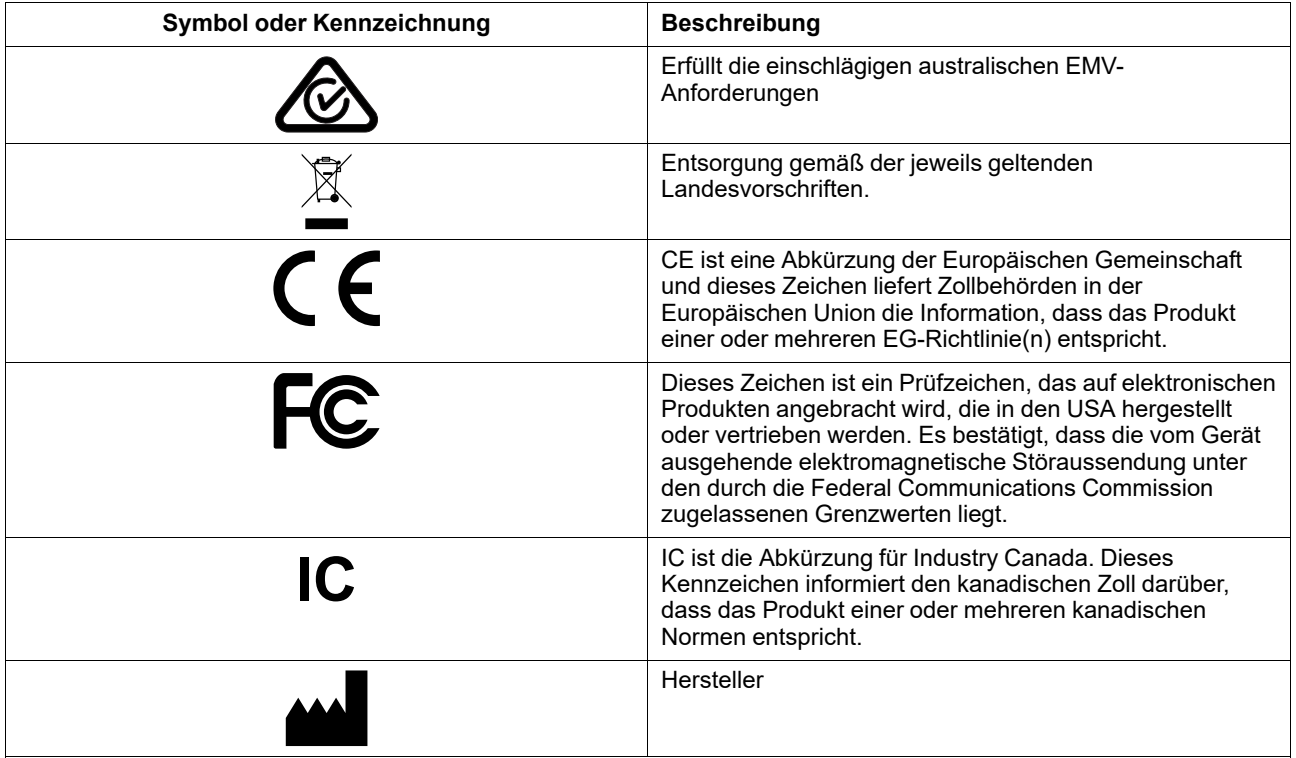

### <span id="page-3-3"></span>**1.3 Verwendungszweck**

Der PCEye 5 ist für die Verwendung von Computer Control für Unterstützte Kommunikation (UK) vorgesehen. Außerdem ist er als alternatives Eingabegerät zu Tastatur und Maus für Menschen gedacht, denen durch Verletzung, Behinderung oder Krankheit das Sprechen und/oder die Bedienung eines Computers schwerfällt.

### <span id="page-4-0"></span>**1.4 Produktbeschreibung**

Der PCEye 5 ist ein einfach zu montierender Eyetracker mit dem Sie, nur durch den Gebrauch Ihrer Augen, Ihren Computer bedienen können. Blicken Sie einfach auf den Bildschirm Ihres Computers und wählen Sie Befehle durch Verweilen, Zoomen und/oder das Betätigen eines Schalters aus. Oder steuern Sie den Mauszeiger direkt mit Ihren Augen. Der PCEye 5 passt ideal an Ihren Laptop, eignet sich für die Anbringung unterhalb handelsüblicher Computerbildschirme und kann an eine Halterung für Tobii PCEye angebracht und so an bestimmten Tablets befestigt werden.

Im Lieferumfang des PCEye 5 ist darüber hinaus ein SwitchIT-Adapter zum Anschluss von einem oder zwei Tastern enthalten, über die Benutzer mit eingeschränkter Mobilität die Software auf dem Gerät ansteuern können.

Der Eyetracker kann zwischen verschiedenen Computern gewechselt werden, solange der Monitor mit dem daran befestigten Gerät auf einen Tisch gestellt wird. Außer bei der Installation bedient der Benutzer den PCEye 5 überwiegend nur mit seinen Augen und das Gerät wird für die Augenbewegungen jedes Benutzers kalibriert. Der PCEye 5 ist für die Steuerung eines Computers durch den Benutzer vorgesehen, nicht aber dafür, andere medizinische Geräte zu bedienen.

Der PCEye 5 ermöglicht es Ihnen, freihändig, schnell und präzise die vielfältigen Möglichkeiten eines Computers zu nutzen, die Ihr Leben bereichern können und Sie unabhängiger machen. Sie können Ihre Interessen verfolgen und sich weiterbilden, erhalten Unterstützung bei der Rückkehr an Ihren Arbeitsplatz, können mit Freunden und Familie in Kontakt bleiben, sich künstlerisch betätigen und verschiedentliche Unterhaltung genießen.

Weitere Informationen zu Bildschirmgrößen erhalten Sie unter *Anhang C [Technische](#page-16-0) Daten*.

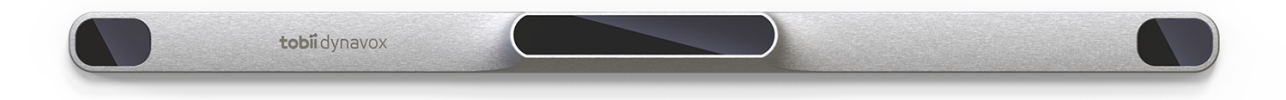

#### **Abbildung 1.1** PCEye 5

Die Vorderseite des PCEye 5 darf keinesfalls verdeckt werden (mit Dekorationen, Klebenotizzetteln usw.), da hierdurch Computer Control beeinträchtigt wird.

Es wird dringend empfohlen, ein Virenschutzprogramm einzusetzen.

## <span id="page-4-1"></span>**1.5 Lieferumfang**

- PCEye 5
- Befestigungsmagneten für PCEye 5
- Adapter USB-C zu USB-A
- SwitchIT-Adapter
- Transporttasche
- Software "Tobii Dynavox Computer Control" (Link zum Installationsprogramm)
- Startanleitung

Ţ

- Lernkarten für Computer Control
- Vorbereitungsset für Montageplatte (Reinigungstuch)

Verwenden Sie mit dem PCEye 5 nur die im Lieferumfang des PCEye 5 enthaltenen Komponenten, solche, die in der Produktdokumentation beschrieben werden, und anderes zugelassenes Zubehör von Tobii Dynavox.

<span id="page-5-0"></span>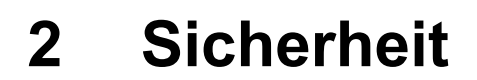

#### **2.1 Warnhinweis zur Montage**

<span id="page-5-1"></span>Die Montage des PCEye 5 muss unter Verwendung einer der laut Anleitung geeigneten Halterungen erfolgen. Tobii Dynavox oder seine Vertreter haften nicht für Personen- oder Sachschäden, die dadurch verursacht werden, dass der PCEye 5 sich aus einer Anbringungsvorrichtung löst und herunterfällt. Der Benutzer trägt bei der Montage eines PCEye 5 das alleinige Risiko.

An den Befestigungsmagneten befindet sich doppelseitiges Klebeband (falls zutreffend), mit dem diese als Halterung dauerhaft am Monitor/Laptop befestigt werden. Sollte der Versuch unternommen werden, die Halterung zu entfernen, nachdem Sie festgeklebt wurde, können sowohl Monitor/Laptop als auch die Halterung beschädigt werden.

Das Klebeband darf nicht mit der Zunge in Berührung kommen und Teile des Klebebandes und die Befestigungsmagneten dürfen nicht in den Mund gelangen oder mit dem Körper in Berührung kommen.

Fixieren Sie das PCEye 5 nicht an Monitoren, die über dem Kopf oder Gesicht des Benutzers positioniert sind, es sei denn es wird eine speziell dafür vorgesehene Lösung zur "festen Montage" verwendet.

### **2.2 Warnhinweis zu Epilepsie**

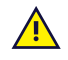

<span id="page-5-2"></span>Bestimmte Personen mit **lichtempfindlicher Epilepsie** können epileptische Anfälle oder eine Bewusstlosigkeit erleiden, wenn sie im alltäglichen Leben spezielle Lichtblinksignale oder Lichtmuster wahrnehmen. Dies kann auch dann der Fall sein, wenn bei diesen Personen noch keine epileptischen Symptome beobachtet wurden oder epileptische Anfälle aufgetreten sind.

Eine Person mit lichtempfindlicher Epilepsie reagiert mit großer Wahrscheinlichkeit empfindlich auf Fernsehbilder, einige Computerspiele und flackernde Leuchtstoffröhren. Bei diesen Personen können Anfälle auftreten, wenn sie bestimmte Bilder oder Muster auf einem Bildschirm betrachten oder wenn sie den Lichtquellen eines Eyetrackers ausgesetzt sind. Schätzungen zufolge leiden 3–5 % aller Epileptiker an dieser Art von lichtempfindlicher Epilepsie. Viele Personen mit lichtempfindlicher Epilepsie erleben vor Auftreten eines Anfalls eine "Aura" oder haben merkwürdige Empfindungen. Bewegen Sie Ihre Augen vom Eyetracker weg, wenn es bei Ihnen zu merkwürdigen Empfindungen kommt.

### **2.3 Warnhinweis zum Infrarotsignal**

<span id="page-5-3"></span>Im aktivierten Zustand gibt der PCEye 5 gepulstes Infrarotlicht (IR) aus. Bestimmte medizinische Geräte werden durch IR-Licht und bzw. oder -Strahlung gestört. Verwenden Sie den PCEye 5 nicht in der Nähe solcher medizinischer Geräte. Andernfalls kann deren Genauigkeit oder korrekte Funktionsweise beeinträchtigt werden.

### **2.4 Warnhinweis zum Magnetfeld**

<span id="page-5-4"></span>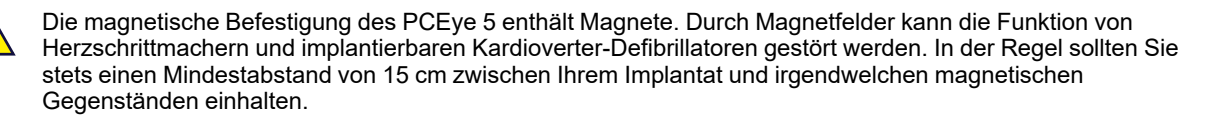

### **2.5 Sicherheit von Kindern**

<span id="page-5-5"></span>Der PCEye 5 ist ein modernes Computersystem und elektronisches Gerät. Als solches ist es aus zahlreichen Einzelteilen gefertigt. In Kinderhänden können bestimmte Einzelteile vom Gerät getrennt werden, wodurch möglicherweise Erstickungsgefahr oder eine andere Gefahr für das Kind besteht.

Kleine Kinder sollten das Gerät ohne Aufsicht durch Erziehungsberechtigte weder erreichen noch benutzen können.

## **2.6 Den PCEye 5 nicht öffnen**

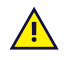

**AN** 

<span id="page-6-0"></span>Bei Nichteinhaltung entfällt der Garantieanspruch! Im Inneren des Gerätes befinden sich keine vom Benutzer zu wartenden Teile. Kontaktieren Sie Tobii Dynavox Support oder Ihren Fachhändler, wenn Ihr PCEye 5 nicht einwandfrei funktioniert.

### **2.7 Notsituation**

<span id="page-6-1"></span>Nutzen Sie das Gerät nicht als einzige Möglichkeit für Notrufe oder Bankgeschäfte. Wir empfehlen Ihnen, für Notsituationen mehrere Kommunikationsmöglichkeiten bereitzuhalten. Bankgeschäfte sollten ausschließlich mit einem System ausgeführt werden, das von Ihrer Bank empfohlen wurde und den Standards des Instituts entspricht.

#### <span id="page-6-2"></span>**2.8 Computer Control**

Bei einigen Menschen können Ermüdungserscheinungen (auf Grund bewusster Fokussierung der Augen und  $\sqrt{N}$ starker Konzentration) oder Trockenheit der Augen auftreten (durch selteneres Blinzeln), wenn die Nutzung von Computer Control neu für sie ist. Wenn Ermüdungserscheinungen oder Trockenheit der Augen auftreten, beginnen Sie mit einer zurückhaltenden Nutzung von Computer Control und beschränken Sie die Nutzungsdauer auf ein für Sie angenehmes Maß. Bei trockenen Augen können Augentropfen zur Befeuchtung der Augenoberfläche helfen.

## **2.9 Nutzung in Verbindung mit Dritten**

<span id="page-6-3"></span>Tobii Dynavox übernimmt keine Verantwortung für irgendwelche Folgen, die aus einer nicht mit dem Verwendungszweck vereinbaren Nutzung des PCEye 5 entstehen, beispielsweise einer Nutzung des PCEye 5, bei der Software von Dritten und/oder Hardware mit einem anderen Verwendungszweck zum Einsatz kommt.

## <span id="page-7-0"></span>**3 Erste Schritte mit PCEye 5**

## <span id="page-7-1"></span>**3.1 Systemvoraussetzungen**

Für den Einsatz des PCEye 5 werden die folgenden Mindestsystemanforderungen empfohlen:

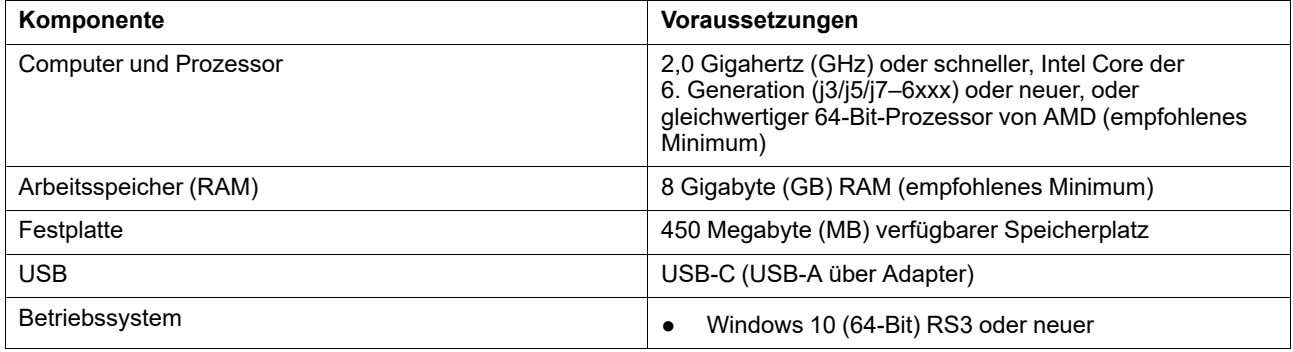

## <span id="page-8-0"></span>**4 Montage des PCEye 5**

## <span id="page-8-1"></span>**4.1 Standardmontage**

So können Sie den PCEye 5 an einem Gerät montieren:

- 1. Laden Sie das Softwarepaket für Computer Control von folgender Website herunter: <https://qrco.de/PCEyeCC>. Installieren Sie das Softwarepaket für Computer Control, das Sie heruntergeladen haben.
- 2. Befolgen Sie die Bildschirmanweisungen zur Montage des PCEye 5 an der Geräteeinfassung.
- <span id="page-8-2"></span>3. Fertig!

### **4.2 Die PCEye-Halterung verwenden**

Um den PCEye 5 an der PCEye-Halterung zu montieren, befolgen Sie die Anweisungen im Installationshandbuch der PCEye-Halterung.

### <span id="page-8-3"></span>**4.3 Dauerhafte Befestigung**

Wenn Sie den PCEye 5 dauerhaft befestigen möchten, finden Sie auf der Rückseite des PCEye 5 zwei (2) M3-Schrauben. Der Abstand C–C (mit X markiert) in *Abbildung 4.1 Abstand C–C zwischen den [M3-Schrauben,](#page-8-4) Seite 9* beträgt 155 mm. Der PCEye 5 ist mit der Halterung GA EyeGaze von Rehadapt GmbH kompatibel.

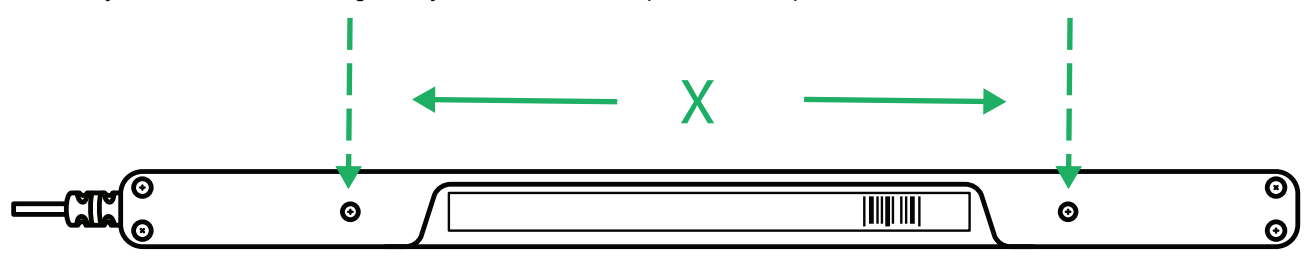

<span id="page-8-4"></span>**Abbildung 4.1** Abstand C–C zwischen den M3-Schrauben

## <span id="page-9-0"></span>**5 Den PCEye 5 verwenden**

## <span id="page-9-1"></span>**5.1 Die richtige Position des Benutzers**

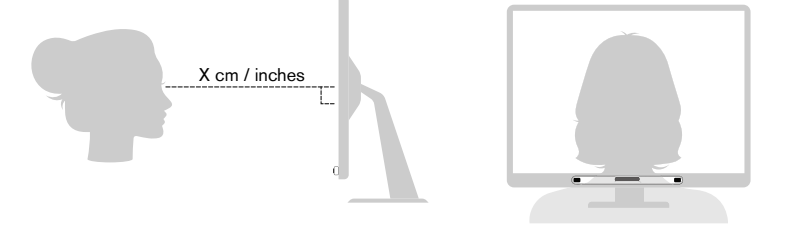

**Abbildung 5.1** Positionierung

<span id="page-9-3"></span>Der PCEye 5, mit dem Befestigungsmagneten an Ihrem Computer befestigt, funktioniert optimal, wenn er in einem Abstand von ca. 50–95 cm (20 bis 37 in) parallel zu den Augen des Benutzers ausgerichtet ist (siehe die korrekte Position in *Abbildung 5.1 [Positionierung,](#page-9-3) Seite 10* oder *Abbildung 5.2 [Positionierung](#page-9-4) bei zur Seite gelehnten oder liegenden [Personen,](#page-9-4) Seite 10*).

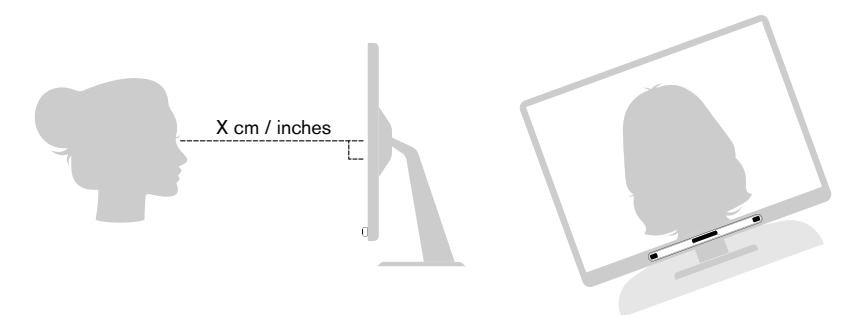

**Abbildung 5.2** Positionierung bei zur Seite gelehnten oder liegenden Personen

<span id="page-9-4"></span>Bei allen Benutzern, die zur Seite gelehnt sind oder liegen, muss der PCEye 5 (mit Monitor und ggf. Computer) demzufolge geneigt werden, damit die Augen des Benutzers parallel zum Bildschirm ausgerichtet sind und der optimale Abstand eingehalten wird, siehe *Abbildung 5.2 [Positionierung](#page-9-4) bei zur Seite gelehnten oder liegenden Personen, Seite 10*.

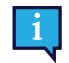

Stellen Sie sicher, dass der Benutzer dabei eine bequeme Haltung einnimmt. Bedienkomfort und Computer Control-Leistung werden verbessert, wenn die Sonne nicht direkt auf den Bildschirm einstrahlt oder dem Benutzer in die Augen scheint.

Der optimale Abstand zwischen dem Benutzer und dem am Monitor/Laptop angebrachten PCEye 5 variiert je nach Bildschirmgröße. Für die bestmögliche Anwendung von Computer Control sollte der Benutzer den optimalen Abstand einhalten.

Allgemein gilt: Je größer der Bildschirm, desto größer sollte der Abstand zwischen Benutzer und Eyetracker/Bildschirm sein, damit eine optimale Verwendung von Computer Control möglich ist.

Zur optimalen Nutzung von Computer Control sollten keine Bildschirme verwendet werden, bei denen die maximale Bildschirmgröße überschritten wird. Weitere Informationen finden Sie unter *Anhang C [Technische](#page-16-0) Daten, Seite 17*.

## <span id="page-9-2"></span>**5.2 Tipps zur Nutzung unter freiem Himmel**

Es folgen nun einige Tipps zur Verbesserung der Leistung des Eyetrackers unter freiem Himmel, insbesondere bei hellem Sonnenlicht.

- Unter Umständen ist es vorteilhaft, eine Kalibrierung für Innenräume und eine zur Verwendung unter freiem Himmel (insbesondere bei hellem Sonnenlicht) zu speichern.
- Eine Baseballkappe oder etwas ähnliches kann einen Schatten auf die Augen werfen und dadurch die Leistung des Eyetrackers erheblich verbessern.

Um möglichst gute Ergebnisse mit dem Eyetracking zu erzielen, sollten Sie direkte Sonneneinstrahlung auf den<br>Eyetracker vermeiden.  $\bullet$ 

## <span id="page-11-0"></span>**6 Einstellungen**

### **6.1 Einrichtung von Windows Hello**

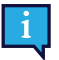

<span id="page-11-1"></span>Funktioniert nur mit Windows 10.

- 1. Öffnen Sie das **Windows Startmenü**.
- 2. Wählen Sie Ihr **Konto** aus.
- 3. Wählen Sie **Kontoeinstellungen ändern** aus.
- 4. Wählen Sie **Anmeldeoptionen** aus.
- 5. Um fortfahren zu können, erstellen Sie einen PIN-Code.
- 6. Wählen Sie die Schaltfläche **Hinzufügen** unter der **PIN** aus und befolgen Sie die Anweisungen.

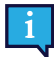

Sobald Sie dies getan haben, erhalten Sie Zugang zu den Einrichtungsoptionen für Windows Hello.

- 7. Wenn Sie erfolgreich eine PIN ausgewählt haben, können Sie unter **Windows Hello** und **Gesichtserkennung Einrichten** auswählen.
- 8. Wenn Sie mehr Hintergrundinformationen zu **Windows Hello** erhalten möchten, wählen Sie **Mehr über Windows Hello erfahren**. Oder Sie wählen **Beginnen** um fortzufahren.
- 9. Die Kamera des Eyetrackers hilft Ihnen nun, die richtige Position vor dem Bildschirm einzunehmen, indem sie einen Livestream des Kameraausschnitts zeigt. Wenn Sie die richtige Position vor der Kamera eingenommen haben, beginnt automatisch die Einrichtung der Gesichtserkennung.
- 10. Wenn Sie die Einrichtung erfolgreich abgeschlossen haben, ist eine Option **Erkennung optimieren** verfügbar.

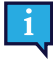

Dies kann hilfreich sein, wenn Sie eine Brille tragen, damit Sie sowohl mit als auch ohne Brille erkannt werden.

# <span id="page-12-0"></span>**7 Verfügbare Anwendungssoftware**

Der PCEye 5 bietet je nach Benutzeranforderungen und installierter Anwendungssoftware unterschiedliche Verwendungsmöglichkeiten.

Den Support und die Dokumentation für die verschiedenen kompatiblen Softwareoptionen finden Sie unter [www.](http://www.tobiidynavox.com) [tobiidynavox.com.](http://www.tobiidynavox.com)

## <span id="page-13-0"></span>**8 Produktpflege**

## <span id="page-13-1"></span>**8.1 Temperatur und Feuchtigkeit**

#### <span id="page-13-2"></span>8.1.1 Allgemeine Verwendung

Das PCEye 5 sollte in einer trockenen Umgebung bei Raumtemperatur verwendet werden. Es werden die folgenden Temperatur- und Feuchtigkeitsbereiche empfohlen:

- Temperatur: 10 ℃ bis 35 ℃
- <span id="page-13-3"></span>Feuchtigkeit: 20 %–95 % (relative Feuchtigkeit, keine Kondensation am Gerät)

#### 8.1.2 Transport und Lagerung

Für Transport und Lagerung des Geräts werden die folgenden Temperatur- und Feuchtigkeitsbereiche empfohlen:

- Temperatur: –30 ℃ bis 70 ℃
- Feuchtigkeit: 10%–95 % (keine Kondensation am Gerät)
- Atmosphärischer Druck: 70 kPa –106 kPa (375 mmHg 795 mmHg)

Der PCEye 5 ist weder wasserdicht noch wasserbeständig. Das Gerät darf nicht in Umgebungen mit übermäßiger Feuchtigkeit oder in Feucht- bzw. Nassbereichen aufbewahrt werden. Tauchen Sie das Gerät nicht in Wasser oder andere Flüssigkeiten. Achten Sie darauf, dass keine Flüssigkeiten auf den Geräten verschüttet werden.

#### <span id="page-13-4"></span>**8.2 Reinigung**

Vor der Reinigung des PCEye 5 schalten Sie den Computer aus, an dem das Gerät befestigt ist, und ziehen Sie alle Kabel ab. Verwenden Sie ein weiches, leicht angefeuchtetes, fusselfreies Tuch. Achten Sie darauf, dass keine Feuchtigkeit in die Geräteöffnungen eindringt. Fensterreinigungsmittel, Haushaltsreiniger, Aerosolsprays, Lösungsmittel, Alkohol, Ammoniak oder Schleifmittel dürfen zum Reinigen des Geräts nicht verwendet werden.

Wir empfehlen eine regelmäßige Gerätereinigung.

### <span id="page-13-5"></span>**8.3 Transportieren des PCEye 5**

Ziehen Sie das USB-Kabel ab und nutzen Sie die Transporttasche. Das PCEye 5 ist relativ empfindlich und der Filter kann zerkratzen, wenn er nicht korrekt geschützt. Treffen Sie daher Vorsichtsmaßnahmen, um das Gerät beim Verpacken und Transportieren zu schützen.

Wenn Sie das Gerät zu Reparatur- oder Versandzwecken bzw. auf Reisen transportieren, bewahren Sie es in der Originalverpackung auf.

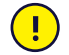

Wenn das PCEye 5 mit einem Monitor/Laptop verbunden ist, transportieren Sie die angeschlossenen Geräte nicht, indem Sie ausschließlich das PCEye 5 festhalten. Das PCEye 5 hält das Gewicht des Monitors/Laptops nicht aus und die Geräte können durch ungleichmäßige Verteilung des Gewichts auseinanderbrechen und herunterfallen bzw. umkippen und herunterfallen und dadurch dauerhaft beschädigt werden. Tobii Technology haftet nicht für entstehende Schäden.

## <span id="page-13-6"></span>**8.4 Entsorgung von PCEye 5**

Der PCEye 5 darf nicht mit normalen Haushalts- oder Büroabfällen entsorgt werden. Richten Sie sich beim Entsorgen nach den geltenden Bestimmungen für elektrische und elektronische Geräte.

## <span id="page-14-0"></span>**Anhang A Kundendienst und Garantie**

### <span id="page-14-1"></span>**A1 Kundendienst**

Um technische Hilfestellung zu erhalten, wenden Sie sich an Ihren Händler oder den Tobii Dynavox Support. Damit wir Ihnen so schnell wie möglich helfen können, sollten Sie Ihr PCEye 5 bereithalten sowie nach Möglichkeit über eine Internetverbindung verfügen. Halten Sie außerdem die Seriennummer Ihres Gerätes bereit. Diese finden Sie auf der Geräteunterseite. Sie finden unsere Support-Seiten online auf: [www.tobiidynavox.com](http://www.tobiidynavox.com) bzw. [www.myTobiiDynavox.com.](http://www.myTobiiDynavox.com)

### <span id="page-14-2"></span>**A2 Garantie**

Bitte lesen Sie das Manufacturer's Warranty in der Packung enthaltene Informationsblatt.

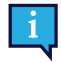

Tobii Dynavox garantiert nicht, dass die Software des PCEye 5 Ihren Anforderungen entspricht, dass sie unterbrechungs- oder fehlerfrei genutzt werden kann oder dass alle Softwarefehler behoben werden.

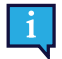

Tobii Dynavox garantiert nicht, dass das PCEye 5 den Anforderungen der Kunden genügt, dass der Betrieb des PCEye 5 unterbrechungsfrei verläuft oder dass das PCEye 5 frei von Fehlern und Defekten ist. Der Kunde ist sich dessen bewusst, dass das PCEye 5 nicht für jeden Menschen und nicht bei allen Lichtverhältnissen funktioniert.

Lesen Sie dieses Benutzerhandbuch sorgfältig durch, bevor Sie das Gerät verwenden. Ein Garantieanspruch besteht nur dann, wenn das Gerät den Vorgaben im Benutzerhandbuch gemäß verwendet wird. Durch eine Demontage des PCEye 5 erlöschen sämtliche Garantieansprüche.

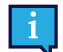

Wir empfehlen, die Originalverpackung des PCEye 5 aufzubewahren.

Sollte das Gerät in Garantiefällen oder zur Reparatur an Tobii Dynavox zurückgesendet werden, wird darum gebeten, die Originalverpackung (oder eine gleichartige Verpackung) für den Versand zu verwenden. Bei den meisten Transportunternehmen muss das Gerät von einer mindestens 5 cm dicken Schicht Verpackungsmaterial umgeben sein.

**Hinweis:** Aufgrund von Bestimmungen der Joint Commission muss jegliches Verpackungsmaterial entsorgt werden, z. B. auch an Tobii Dynavox versendete Verpackungen.

# <span id="page-15-0"></span>**Anhang B Zertifizierungsinformationen**

 $\epsilon$ 

Das PCEye 5 trägt das CE-Zeichen und ist damit gemäß der EU-Richtlinien zu notwendigen Gesundheits- und Sicherheitsanforderungen zertifiziert.

## <span id="page-15-1"></span>**B1 FCC-Bestimmungen**

Dieses Gerät entspricht Abschnitt 15 der FCC-Bestimmungen. Das Gerät darf unter den beiden folgenden Bedingungen genutzt werden: (1) Dieses Gerät darf keine Störeinwirkungen verursachen und (2) dieses Gerät muss externen Störeinwirkungen widerstehen können. Dazu zählen auch Störeinwirkungen, die sich in unerwünschter Weise auf den Betrieb auswirken.

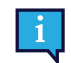

Durch vorgenommene Modifikationen, die nicht ausdrücklich von Tobii Dynavox genehmigt wurden, kann der Benutzer die Berechtigung zum Betrieb des Geräts gemäß den FCC-Bestimmungen verlieren.

Diese Ausrüstung wurde unter Berücksichtigung der Grenzwerte für ein digitales Gerät der Klasse B gemäß Abschnitt 15 der FCC-Bestimmungen getestet und zugelassen. Diese Grenzwerte bieten einen ausreichenden Schutz gegenüber Störeinwirkungen bei einer Installation im Wohnbereich. Diese Ausrüstung erzeugt, nutzt und sendet potenziell Hochfrequenzenergie aus, die Störungen bei Funkübertragungen verursachen kann, wenn das Gerät nicht gemäß den Vorgaben im Benutzerhandbuch installiert und verwendet wird.

Störeinwirkungen in bestimmten Installationen können jedoch nicht prinzipiell ausgeschlossen werden. Wenn diese Ausrüstung Störungen beim Radio- oder Fernsehempfang verursacht, die sich durch Aus- und Einschalten des Geräts feststellen lassen, sollte der Benutzer die Störeinwirkungen auf folgende Weise beseitigen:

- Richten Sie die Empfangsantenne neu aus oder ändern Sie deren Position.
- Verstärken Sie die Trennung zwischen Gerät und Empfänger.
- Verbinden Sie das Gerät mit einer anderen Steckdose, sodass nicht derselbe Stromkreis wie für den Empfänger genutzt wird.
- <span id="page-15-2"></span>● Wenden Sie sich zwecks Hilfestellung an Fachpersonal für Radio- und Fernsehtechnik.

#### **B2 Industry Canada Statement**

Dieses digitale Gerät der Klasse B entspricht den Vorgaben von Canadian ICES-003.

Cet appareil numérique de la classe B est conforme à la norme NMB-003 du Canada.

#### <span id="page-15-3"></span>**B3 CE-Bestimmungen**

PCEye 5 entspricht den folgenden Normen:

- 2017/745 (MDR) Medical Device Regulation
- 2011/65/EU (RoHS) Restriction of Hazardous Substances Directive
- <span id="page-15-4"></span>2014/30/EU (EMC) - Electromagnetic Compatibility Directive

#### **B4 Normen**

PCEye 5 entspricht den folgenden Normen:

- FCC part 15, Class B
- ICES-003 Issue 6:2016 Class B
- EN 55032: 2012+AC: 2013 Class B
- EN 55024:2010+A1:2015
- EN 61000-3-2: 2014
- EN 61000-3-3: 2013
- AS/NZS CISPR 32:2015

# <span id="page-16-0"></span>**Anhang C Technische Daten**

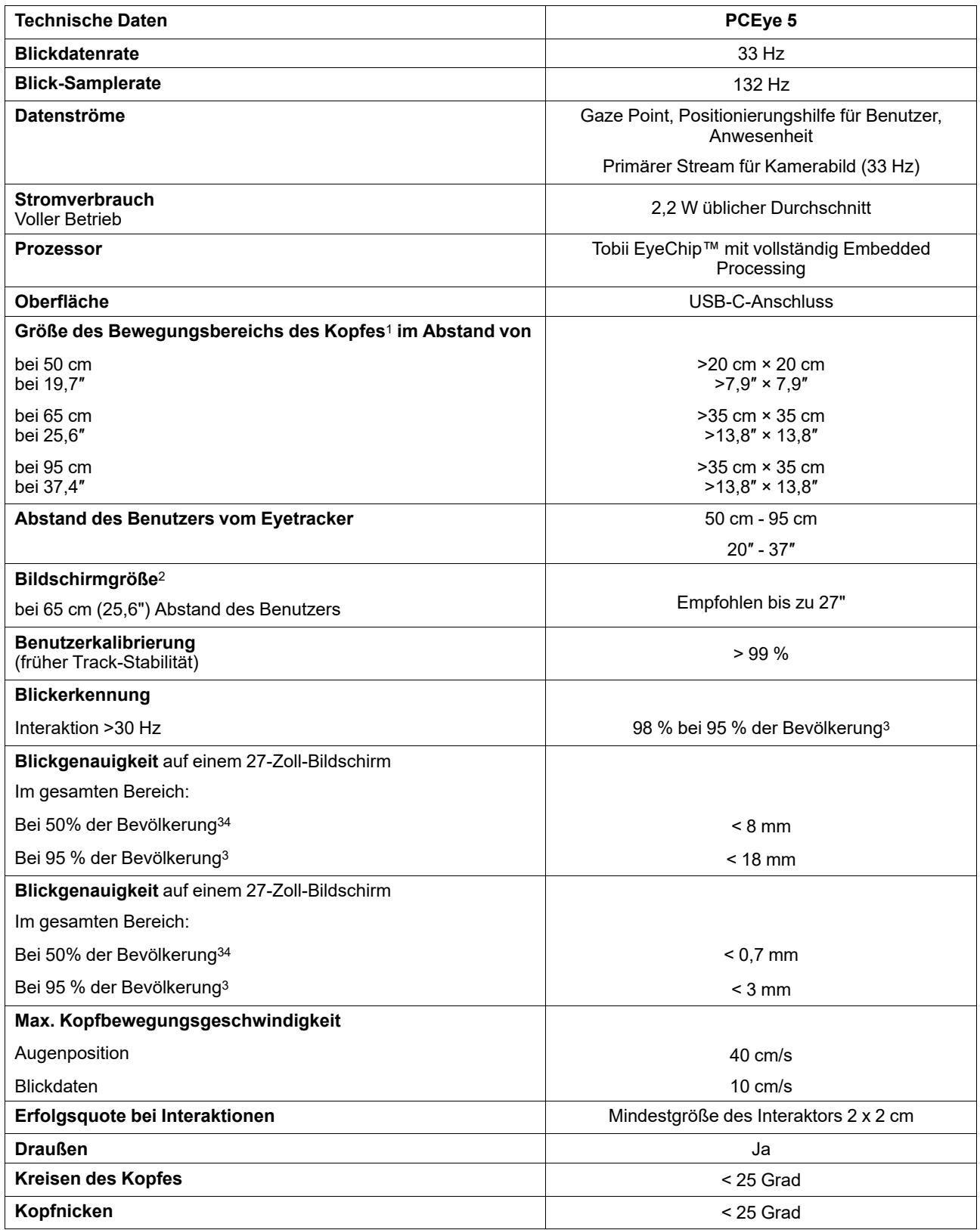

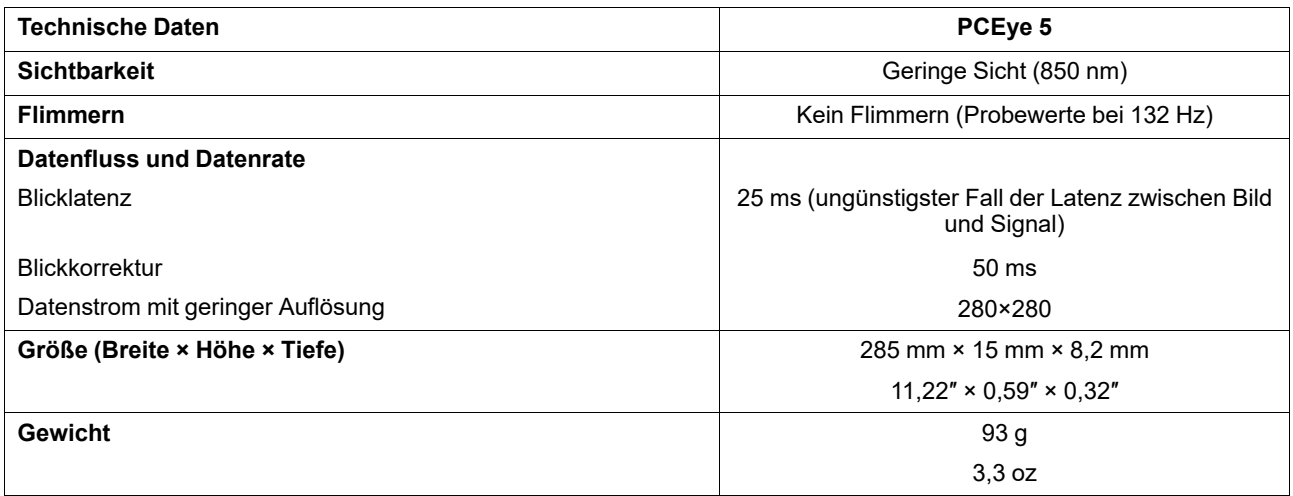

1. Der Kopfbereich beschreibt einen Raum vor dem Eyetracker, in dem sich der Benutzer mit mindestens einem Auge befinden muss, um<br>Blickdaten zu ermitteln. Der Eyetracker sitzt unter dem Bildschirm und ist in einem Winkel v

# tobiidynavox

Copyright @Tobil AB (publ). Möglicherweise werden auf dem jeweiligen lokalen Markt nicht alle Produkte und Dienstleistungen angeboten. Technische Daten können ohne vorherige Ankündigung geändert werden. Alle Warenzeichen g

#### Support für Ihr Tobii Dynavox-Gerät

#### **Onlinehilfe**

Bitte sehen Sie zuerst online auf der entsprechenden Support-Seite für Ihr Tobii Dynavox-Gerät nach. Dort finden Sie aktuelle Informationen zu Fragen sowie Tipps und Tricks rund um<br>Ihr Produkt. Sie finden unsere Support-Se

Kontakt zu Tobii Dynavox Produktberater oder Fachhändler

Bei Fragen zu und Problemen mit Ihrem Produkt nehmen Sie bitte Kontakt zu Ihrem Produktberater oder Fachhändler von Tobii Dynavox auf, um Unterstützung zu erhalten. Dieser kennt sich mit Ihren persönlichen Gerätekonfigurationen aus und kann Ihnen am besten mit Tipps und Schulungen zu Ihrem Produkt behilflich sein. Die Kontaktdaten finden Sie auf *[www.](https://www.TobiiDynavox.com/contact) [TobiiDynavox.com/contact](https://www.TobiiDynavox.com/contact)*